# **Движение укладки плитки**

Даже после того, как плитка была уложена с определёнными параметрами (угол поворота, привязка), положение укладки плитки можно изменять. В данной статье рассмотрены функции, связанные с движением уже уложенной плитки по поверхности.

## **Функция "Двигать ряд"**

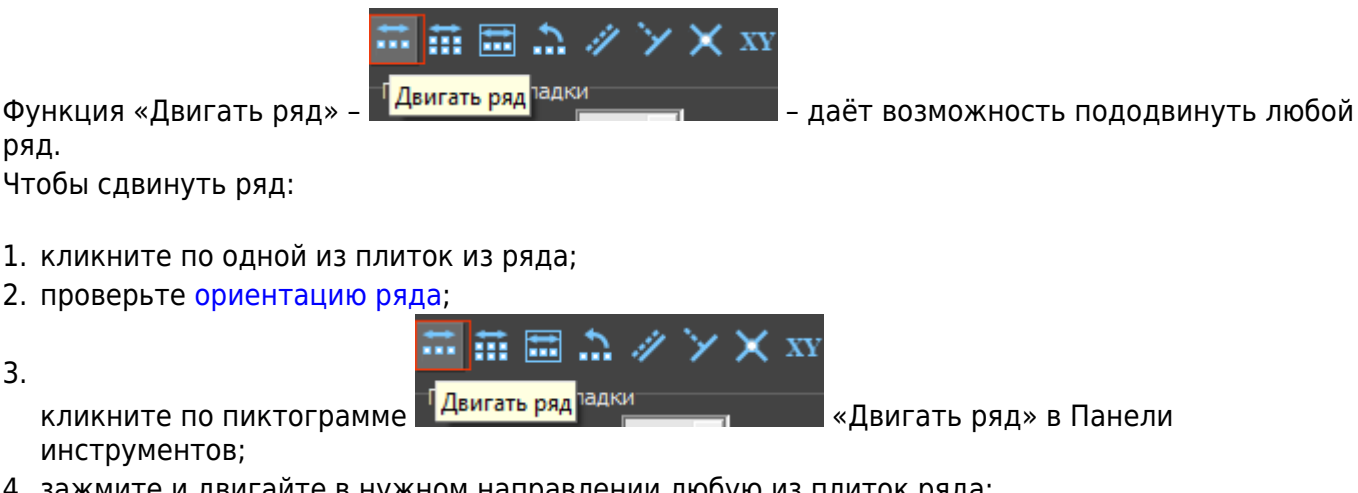

4. зажмите и двигайте в нужном направлении любую из плиток ряда:

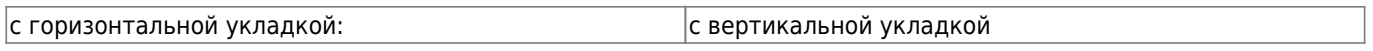

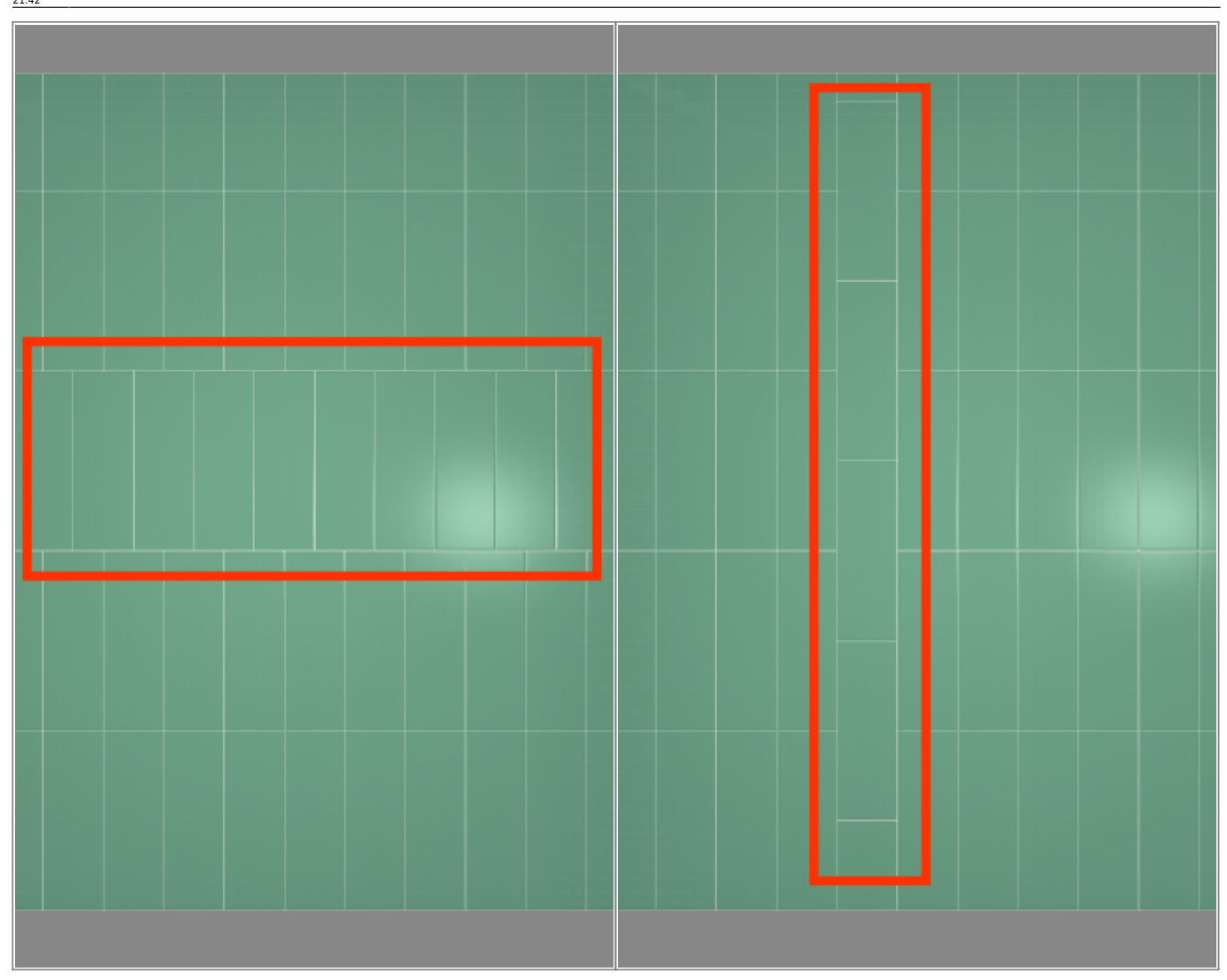

#### **Точное позиционирование**

### **Функция "Двигать окно подрезки"**

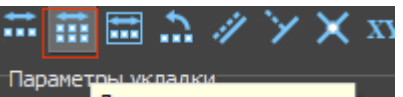

«Двигать окно подрезки» - **Повес даннать окно подрезки П** - данная функция предназначена для движения укладки плитки в области.

Пример использования: подгонка стыков плитки с рядами плитки в другой области.

## **Функция "Двигать содержимое плоскости"**

«Двигать содержимое плоскости» – **Наради против при поте** – позволяет двигать всю укладку на плоскости.

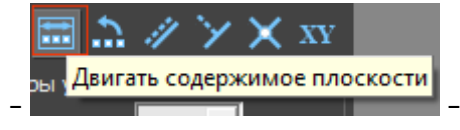

В качестве примера можно привести необходимость сдвинуть всю укладку на один или

несколько рядов в любом направлении. Если плоскость разбита на области, границы областей смещаются.

From: <http://3d.kerama-marazzi.com/>- **KERAMA MARAZZI 3D**

Permanent link: **[http://3d.kerama-marazzi.com/doku.php?id=putting:%D0%B4%D0%B2%D0%B8%D0%B6%D0%B5%D0%BD%D0%B8%D0%B5\\_%D1%83%D0%BA%D0%BB%D0%B0%D0%B4%D0%BA%D0%B8&rev=1393872344](http://3d.kerama-marazzi.com/doku.php?id=putting:движение_укладки&rev=1393872344)** Last update: **2020/09/28 21:42**

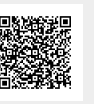